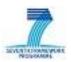

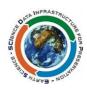

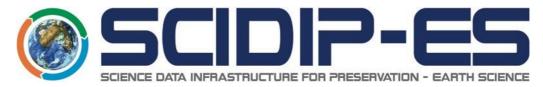

# Webserver Registry Overview

**Current Version:** M30 Release - Based on SVN ver. 6665 **Last Updated:** 10 June 2014

Original Author: Simon Berriman

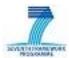

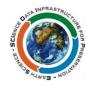

#### **Table of Contents**

| Document Control | 2 |
|------------------|---|
| Introduction     | 3 |
| Structure        | 3 |
| Prerequisites    | 4 |
| Installation     | 4 |

#### **Document Control**

| Date       | Version                              | Description                | Author         |
|------------|--------------------------------------|----------------------------|----------------|
| 22/09/2013 | M24 Draft - Based on SVN ver.5970    | Initial version            | Simon Berriman |
| 31/10/2013 | M24 Release - Based on SVN ver. 6014 | Updated for frst release   | Simon Berriman |
| 23/02/2014 | M30 Release - Based on SVN ver. 6665 | Updated for second release | Simon Berriman |

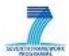

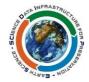

#### Introduction

The Webserver Registry is a simple implementation of the concept of a SCIDIP-ES Registry. Its name is a bit a misleading; it started out life as a mere collection of fles on a webserver (from where it got its name), however it has since been properly rewritten and continues to be actively developed.

The processing is provided by a small set of PHP fles, which operate in conjunction with a custom Apache HTTPd configuration in order to provide a valid RESTful API. It also incorporates a Python script, run via a cron job, to build the search indexes.

The implementation is deliberately kept minimalistic, and its stateless design means that it is inherently scalable; the simplest upscaling solution being to use a load balancer to distribute requests to multiple HTTPd servers.

#### **Structure**

The base installation is available in SVN from the following path:

/SCIDIP-ES/software/common/webserver-registry

Under this directory you will find the following file structure:

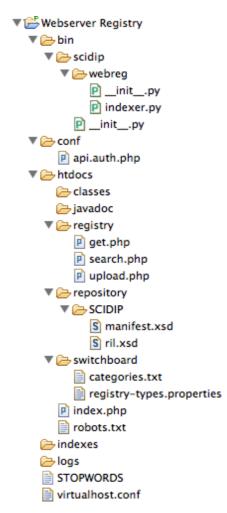

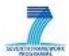

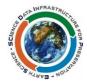

#### **Prerequisites**

To run the Webserver Registry, the following software needs to be installed and confgured in advance:

- Apache HTTPd version 2.2+ (i.e. the Apache webserver)
  - sudo apt-get install apache2
- PHP version 5.3+
  - sudo apt-get install php5
- Python 2.7+
  - sudo apt-get install python

#### **Installation**

The registry itself is designed to run as an Apache HTTPd named vitualhost website. That is not to say it cannot run on any other webserver, only that to do so would require a customised connection devised by the user. The 'virtualhost.conf' file is intended to be referenced as a named virtualhost using an include directive. It will firstly need to be modified to reference the new installation's actually filing system location and intended domain name. It should then be linked into the HTTPd configuration with:

/var/scidipwebreg

```
<VirtualHost *>
    Include /path/to/virtualhost.conf
</VirtualHost>
```

with the file path adjusted for is actual location.

The root of the website is the htdocs directory. The subdirectory registry contains the three PHP fles, and RepinfoLabels and Manifests will be placed in a sub-hierarchy from here. The repository subdirectory is not necessary unless the same virtualhost is intended to be used as a fle store. Also, the javadoc and switchboard directories can be disregarded under normal circumstances.

The conf directory contains a PHP file holding the user credentials for the HTTP security. At the moment this holds the password unencrypted, however this will change to a digest in due course.

The bin directory contains the Python indexer. This needs to be installed as a cron job. The following example command could be used to run the indexer every 15 minutes:

```
*/15 * * * * cd /path/to/bin && /usr/bin/python -m scidip.webreg.indexer
```

ISSUE: no /javadoc/framework

ISSUE: username/password required - apifull/scidip123

ISSUE: indexer error: hard coded /opt/sites/scidip/logs/indexer.log [Had to create the

directory - not clear where it is defined]

The crontab is edited from a Linux command line with:

```
# crontab -e
```

For an introduction to cron, a good tutorial can be found at:

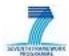

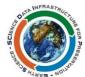

The indexer places its generated fles in the indexes directory. The STOPWORDS fle contains a newline separated list of words which the index should ignore; this should be edited as needed.

Finally, output and log files are placed in the  $\log s$  directory.